## **Installation of driver USB under linux**

Edition n°3 01-13-2005

## **Distributions Mandrake, Fedora Core, SuSE**

This document explains step by step the installation of the module eagle-usb v1.9.9 of the task force eagle-usb.org, a patch Sagem must be applied there to make this driver compatible with the modem eagle III

### **Necessary**

The installation must be carried out by having the rights of the administrator 'root'. Compiler GCC must be installed. The sources of the linux core must be installed.

## **Installation**

### **Stage 1 - working directory**

Start a terminal and place in session root with the order su - (the password root is required). Copy the archive file under the directory /tmp and unpack it with the order 'tar xzf archive\_file\_name'.

Place under the directory lately created, eagle-usb.

```
To root@localhost:/tmp/eagle-usb - Shell - Konsole
                                                                                \bigcirc \bigcirc \bigcircSession Edit View Bookmarks Settings Help
                                                                                        z
[sagem@localhost sagem]$ su -
Password:
[root@localhost root]# cp /mnt/cdrom/linux/usb/Fast8x0 3-0-3.tqz /tmp/
[root@localhost root]# cd /tmp/
[root@localhost tmp]# tar xzf Fast8x0_3-0-3.tgz
[root@localhost tmp]# cd eagle-usb/
[root@localhost eagle-usb]# ll
total 4664
-rwxr-xr-x 1 root root
                              78 nov 22 12:49 appli patch*
                           4096 nov 19 14:39 eagle-usb-src/
drwxr-xr-x 8 root root
-rw-r--r-- 1 root root 4753425 nov 19 14:39 patch_sagem
[root@localhost eagle-usb]#
                                                                                        ÷
    Shell
А'n
```
### **Stage 2 - Application of the patch\_sagem patch**

It's now necessary to apply the patch\_sagem patch so that the driver eagle-usb can be used with the eagle III modem. Type the './appli\_patch' order to carry out the update of the driver sources.

| root@localhost:/tmp/eagle-usb - Shell - Konsole                                                                | $\odot$ $\odot$ $\odot$ |
|----------------------------------------------------------------------------------------------------|-------------------------|
| Session Edit View Bookmarks Settings Help                                                                      |                         |
| [[root@localhost eagle-usb]# ./appli_patch                                                                     |                         |
| patching file debian/po/potfiles.in                                                                            |                         |
| patching file debian/po/POTFILES.in                                                                            |                         |
| patching file driver/copying                                                                                   |                         |
| patching file driver/COPYING<br>patching file driver/eagle-usb.h                                               |                         |
|                                                                                                    |                         |
| patching file driver/eu_firmware.h                                                                             |                         |
| ∥patching file driver/eu_main.c                                                                                |                         |
| patching file driver/eu_types.h<br>patching file driver/eu_utils.c                                             |                         |
|                                                                                                    |                         |
| patching file driver/firmware/sagem/isdn/rtbldei0.bnm                                                          |                         |
| patching file driver/firmware/sagem/isdn/rtbldeil.bnm<br>patching file driver/firmware/sagem/isdn/rtbldei2.bnm |                         |
|                                                                                                    |                         |
| patching file driver/firmware/sagem/isdn/rtbldei3.bnm                                                          |                         |
| patching file driver/firmware/sagem/isdn/rtbldei4.bnm                                                          |                         |
| patching file driver/firmware/sagem/pots/rtbldep0.bnm<br>patching file driver/firmware/sagem/pots/rtbldep1.bnm |                         |
|                                                                                                    |                         |
| patching file driver/firmware/sagem/pots/rtbldep2.bnm                                                          |                         |
| patching file driver/firmware/sagem/pots/rtbldep3.bnm                                                          |                         |
| patching file driver/firmware/sagem/pots/rtbldep4.bnm<br>patching file driver/user/CMVei.txt                   |                         |
|                                                                                                    |                         |
| patching file driver/user/CMVep.txt                                                                            |                         |
| patching file driver/user/eaglectrl.c                                                                          |                         |
| patching file driver/user/eagle-usb.conf<br>patching file driver/user/usrpots.conf                             |                         |
|                                                                                                    |                         |
| patching file license                                                                                          |                         |
|                                                                                                    |                         |
| patching file LICENSE<br>patching file pppoa/copying<br>patching file pppoa/COPYING                            |                         |
|                                                                                                    |                         |
| patching file readme                                                                                           |                         |
| patching file README<br>patching file utils/scripts/eu_config_bash                                             |                         |
| patching file utils/scripts/usb.usermap                                                                        |                         |
| patching file version                                                                                          |                         |
| patching file VERSION                                                                                          |                         |
| [[root@localhost eagle-usb]#                                                                                   |                         |
|                                                                                                    |                         |
|                                                                                                    | $\blacktriangledown$    |
| Shell<br>$\infty$                                                                                              |                         |
|                                                                                                    |                         |

**Figure 2**

### **Stage 3 - automatic configuration**

The configuration for the compilation of the driver is automatic, it indicates also the missing modules (ex: kernel sources) where not having the good version (ex:gcc).

To start the configuration place under the directory eagle-usb-src and type the order './configure'

| Toot@localhost:/tmp/eagle-usb/eagle-usb-src - Shell - Konsole                                                     | $\bullet\bullet\bullet$ |
|----------------------------------------------------------------------------------------------------|-------------------------|
| Session Edit View Bookmarks Settings Help                                                                         |                         |
| [[root@localhost eagle-usb]# cd eagle-usb-src/                                                                    |                         |
| Troot@localhost eagle-usb-src]# ./configure                                                                       |                         |
| checking for gcc gcc                                                                                              |                         |
| checking for C compiler default output file name a.out                                                            |                         |
| checking whether the C compiler works yes                                                                         |                         |
| checking whether we are cross compiling no                                                                        |                         |
| checking for suffix of executables                                                                                |                         |
| checking for suffix of object files o                                                                             |                         |
| checking whether we are using the GNU C compiler yes                                                              |                         |
| checking whether gcc accepts -g yes                                                                               |                         |
| checking for gcc option to accept ANSI C none needed<br>checking for a BSD-compatible install /usr/bin/install -c |                         |
|                                                                                                    |                         |
| checking whether make sets \$(MAKE) yes                                                                           |                         |
| checking for main in -lc yes                                                                                      |                         |
| checking for dirent.h that defines DIR yes                                                                        |                         |
| checking for library containing opendir none required                                                             |                         |
| checking how to run the C preprocessor gcc -E                                                                     |                         |
| checking for egrep grep - E                                                                                       |                         |
| checking for ANSI C header files yes                                                                              |                         |
| checking for sys/types.h yes                                                                                      |                         |
| checking for sys/stat.h yes                                                                                       |                         |
| checking for stdlib.h yes                                                                                         |                         |
| checking for string.h yes                                                                                         |                         |
| checking for memory.h yes                                                                                         |                         |
| checking for strings.h yes                                                                                        |                         |
| checking for inttypes.h yes                                                                                       |                         |
| checking for stdint.h yes                                                                                         |                         |
| checking for unistd.h yes<br>checking fcntl.h usability yes                                                       |                         |
|                                                                                                    |                         |
| checking fontl.h presence yes                                                                                     |                         |
| checking for fcntl.h yes                                                                                          |                         |
| checking limits.h usability yes<br>checking limits.h presence yes                                                 |                         |
|                                                                                                    |                         |
| checking for limits.h yes                                                                                         |                         |
| checking sys/ioctl.h usability yes                                                                                |                         |
| checking sys/ioctl.h presence yes                                                                                 |                         |
| checking for sys/ioctl.h yes                                                                                      |                         |
| Shell                                                                                                    |                         |
| $\mathbf{R}$                                                                                                    |                         |

**Figure 3**

| Tradicio calhost: /tmp/eagle-usb/eagle-usb-src - Shell - Konsole                                                                | $\bullet\bullet\bullet$ |
|----------------------------------------------------------------------------------------------------|-------------------------|
| Session Edit View Bookmarks Settings Help                                                                                       |                         |
| checking sys/time.h usability yes                                                                                               |                         |
| checking sys/time.h presence yes                                                                                                |                         |
| checking for sys/time.h yes                                                                                                    |                         |
| checking syslog.h usability yes                                                                                                 |                         |
| checking syslog.h presence yes                                                                                                  |                         |
| checking for syslog.h yes                                                                                                    |                         |
| checking for unistd.h (cached) yes                                                                                              |                         |
| checking for an ANSI C-conforming const yes                                                                                     |                         |
| checking for off_t yes                                                                                                    |                         |
| checking for pid t yes                                                                                                    |                         |
| checking for size_t yes                                                                                                    |                         |
| checking whether time.h and sys/time.h may both be included yes<br>checking whether struct tm is in sys/time.h or time.h time.h |                         |
|                                                                                                    |                         |
| checking for uid_t in sys/types.h yes                                                                                           |                         |
| checking whether gcc needs -traditional no                                                                                      |                         |
| checking return type of signal handlers void                                                                                    |                         |
| checking for strftime yes                                                                                                    |                         |
| checking for gettimeofday yes                                                                                                   |                         |
| checking for select yes                                                                                                    |                         |
| checking for socket yes                                                                                                    |                         |
| checking for strcspn yes<br>checking for strdup yes                                                                             |                         |
|                                                                                                    |                         |
| checking for strerror yes                                                                                                    |                         |
| checking for strspn yes                                                                                                    |                         |
| checking for strtol yes<br>checking for ifconfig yes                                                                            |                         |
|                                                                                                    |                         |
| checking for route yes                                                                                                    |                         |
| checking for pidof yes                                                                                                    |                         |
| checking for dhclient dhclient<br>checking for pppd no                                                                          |                         |
|                                                                                                    |                         |
| checking for pppoe no                                                                                                    |                         |
| checking for doc/man/eagleconfig.8 yes                                                                                          |                         |
| checking for xsltproc no                                                                                                    |                         |
| *** libxslt-proc package is missing, keeping prebuild version ***                                                               |                         |
| checking for kernel version                                                                                                    |                         |
| checking for hotplug 1                                                                                                    |                         |
| checking for ifup 1                                                                                                    |                         |
| Shell<br>$\sqrt{2}$                                                                                                    |                         |

**Figure 4**

| root@localhost:/tmp/eagle-usb/eagle-usb-src - Shell - Konsole                                                                                                    |                                  | $\mathbf{O} \mathbf{O}$ $\mathbf{O}$ |
|----------------------------------------------------------------------------------------------------|----------------------------------|--------------------------------------|
| Session Edit View Bookmarks Settings Help                                                                                                    |                                  |                                      |
| checking for strdup yes<br>checking for strerror yes<br>checking for strspn yes<br>checking for strtol yes<br>checking for ifconfig yes<br>checking for route yes<br>checking for pidof yes<br>checking for dhclient dhclient<br>checking for pppd no<br>checking for pppoe no<br>checking for doc/man/eagleconfig.8 yes<br>checking for xsltproc no<br>*** libxslt-proc package is missing, keeping prebuild version ***<br>checking for kernel version<br>checking for hotplug 1<br>checking for ifup 1<br>checking for adictrl no<br>checking for eaglectrl no<br>checking for showstat no<br>checking for eaglestat no<br>checking for startadsl no<br>checking for stopadsl no<br>configure: creating ./config.status<br>config.status: creating Makefile.common |                                  |                                      |
| distribution detected                                                                                                    | Mandrake                         |                                      |
| dhcp support                                                                                                    | dhclient                         |                                      |
| pppd support<br>linstall eagleconnect (tcl/tk frontend)                                                                                                    | (runtime detection)<br>no<br>yes |                                      |
| generate documentation                                                                                                    | no                               |                                      |
| $[root@localhost\; edge-usb-src]$ #<br>Shell                                                                                                    |                                  |                                      |

**Figure 5**

### **Stage 4 - existing package on the system**

If your system has an installation of the package eagle-usb, the checking of eaglectrl, eaglestat, startadsl, stopadsl indicates ' yes ', then you must carry out a cleaning of the system via the order make uninstall, to see the section relating to Uninstallation.

On figure 5, the checking indicates ' no', it thus does not have there a package eagle-usb installed in this example.

### **Stage 5 - make**

it is necessary to launch the compilation of the driver by typing the order 'make'.

| root@localhost:/tmp/eagle-usb/eagle-usb-src - Shell - Konsole                                | $\mathbf{O} \mathbf{O}$ $\mathbf{O}$ |
|----------------------------------------------------------------------------------------------|--------------------------------------|
| Session Edit View Bookmarks Settings Help                                                    |                                      |
| [[root@localhost eagle-usb-src]# make                                                        |                                      |
| $make -C driver$ && \                                                                        |                                      |
| make - C pppoa $66 \text{ V}$                                                                |                                      |
| make -C utils/scripts && \                                                                   |                                      |
| make -C utils/eagleconnect && \                                                              |                                      |
| make - C doc                                                                                 |                                      |
| make[1]: Entering directory '/tmp/eagle-usb/eagle-usb-src/driver'                            |                                      |
| make -C /lib/modules/2.6.8.1-10mdk/build SUBDIRS=/tmp/eagle-usb/eagle-usb-src/driver modules |                                      |
| make[2]: Entering directory '/usr/src/linux-2.6.8.1-10mdk'                                   |                                      |
| CC [M] /tmp/eagle-usb/eagle-usb-src/driver/eu main.o                                         |                                      |
| CC [M] /tmp/eagle-usb/eagle-usb-src/driver/eu utils.o                                        |                                      |
| CC [M] /tmp/eagle-usb/eagle-usb-src/driver/Pipes.o                                           |                                      |
| CC [M] /tmp/eagle-usb/eagle-usb-src/driver/Me.o                                              |                                      |
| CC [M] /tmp/eagle-usb/eagle-usb-src/driver/Sm.o                                              |                                      |
| CC [M] /tmp/eagle-usb/eagle-usb-src/driver/eu msg.o                                          |                                      |
| CC [M] /tmp/eagle-usb/eagle-usb-src/driver/Dsp.o                                             |                                      |
| CC [M] /tmp/eagle-usb/eagle-usb-src/driver/Mpoa.o                                            |                                      |
| CC [M] /tmp/eagle-usb/eagle-usb-src/driver/Uni.o                                             |                                      |
| CC [M] /tmp/eagle-usb/eagle-usb-src/driver/Sar.o                                             |                                      |
| CC [M] /tmp/eagle-usb/eagle-usb-src/driver/0am.o                                             |                                      |
| CC [M] /tmp/eagle-usb/eagle-usb-src/driver/eu eth.o                                          |                                      |
| CC [M] /tmp/eagle-usb/eagle-usb-src/driver/eu boot sm.o                                      |                                      |
| LD [M] /tmp/eagle-usb/eagle-usb-src/driver/eagle-usb.o                                       |                                      |
| Building modules, stage 2.                                                                   |                                      |
| MODPOST                                                                                      |                                      |
| CC<br>/tmp/eagle-usb/eagle-usb-src/driver/eagle-usb.mod.o                                    |                                      |
| LD [M] /tmp/eagle-usb/eagle-usb-src/driver/eagle-usb.ko                                      |                                      |
| make[2]: Leaving directory '/usr/src/linux-2.6.8.1-10mdk'                                    |                                      |
| make -C ./firmware                                                                           |                                      |
| make[2]: Entering directory '/tmp/eagle-usb/eagle-usb-src/driver/firmware'                   |                                      |
| gcc -02 -pipe -Wall -pedantic builddsp.c -o buildDSP                                         |                                      |
| ./buildDSP -d sagem/pots dsp code pots.bin                                                   |                                      |
| Reading file sagem/pots/rtbldep0.bnm                                                         |                                      |
| Reading file sagem/pots/rtbldep1.bnm                                                         |                                      |
| Reading file sagem/pots/rtbldep2.bnm                                                         |                                      |
| Reading file sagem/pots/rtbldep3.bnm                                                         |                                      |
| Reading file sagem/pots/rtbldep4.bnm                                                         | $\overline{\phantom{a}}$             |
| Shell<br>$\left  \mathcal{A} \right $                                                        |                                      |
|                                                                                              |                                      |

**Figure 6**

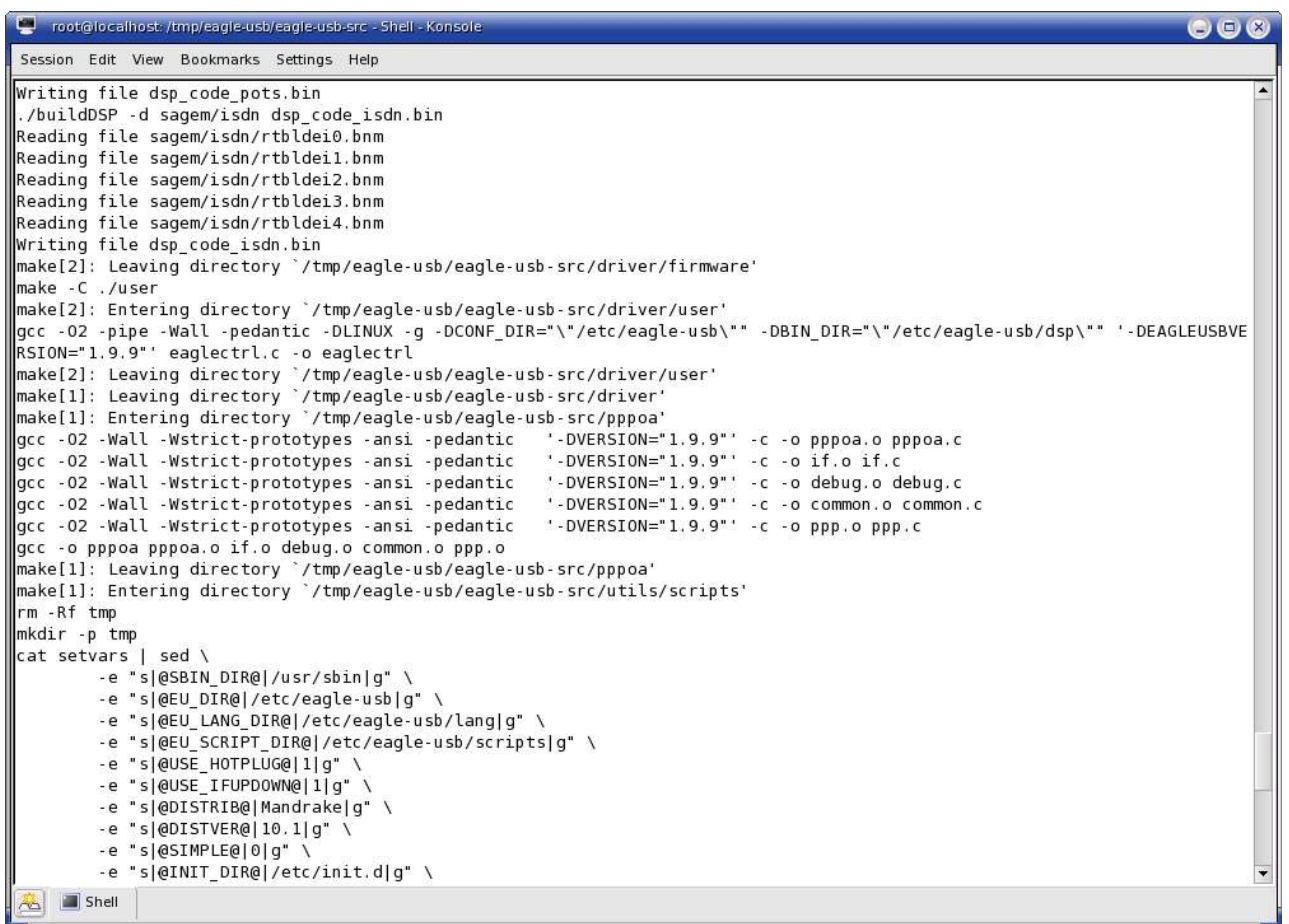

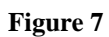

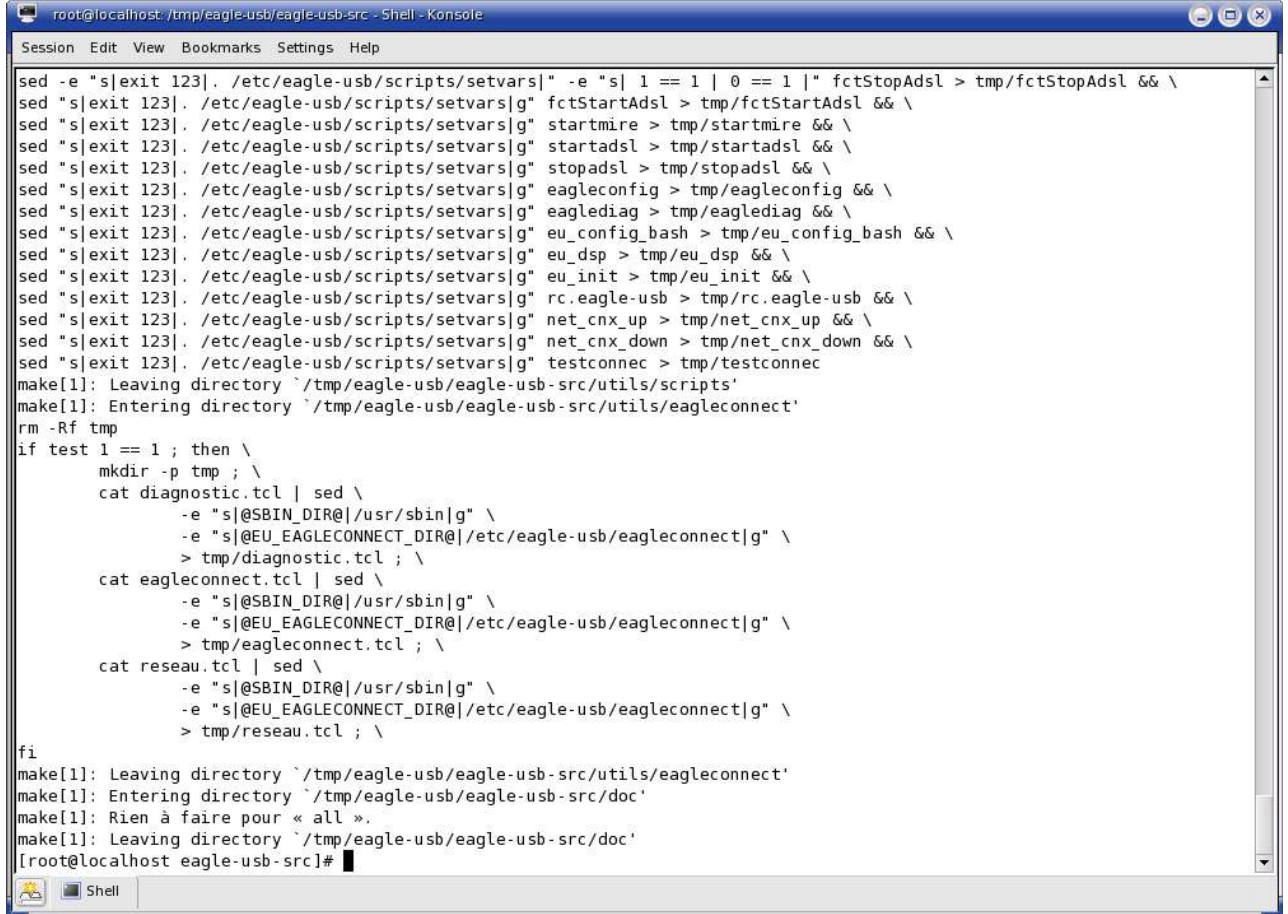

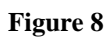

## **Stage 6 - make install**

#### **Connect your USB modem and connect ADSL line**.

The installation of the driver and its utilities is carried out by typing the order 'make install'.

| To root@localhost:/tmp/eagle-usb/eagle-usb-src - Shell - Konsole                                      | $\bullet\bullet\bullet$ |
|----------------------------------------------------------------------------------------------------|-------------------------|
| Session Edit View Bookmarks Settings Help                                                             |                         |
| [[root@localhost eagle-usb-src]# make install                                                         |                         |
| lmake -C driver install && \                                                                          |                         |
| make -C pppoa install && \                                                                            |                         |
| make -C utils/scripts install && \                                                                    |                         |
| make -C utils/eagleconnect install && \                                                               |                         |
| make -C doc install && \                                                                              |                         |
| hash -r && \                                                                                          |                         |
| echo - e "========<br>$\sqrt{\lambda}$                                                                |                         |
| echo -e "\n\nInstallation has finished!\nYou should now run eagleconfig to setup your connexion.\n\n" |                         |
| make[1]: Entering directory '/tmp/eagle-usb/eagle-usb-src/driver'                                     |                         |
| make -C ./firmware install                                                                            |                         |
| make[2]: Entering directory '/tmp/eagle-usb/eagle-usb-src/driver/firmware'                            |                         |
| /usr/bin/install -c -d /etc/eagle-usb/dsp && \                                                        |                         |
| /usr/bin/install -c -m 0664 dsp code pots.bin /etc/eagle-usb/dsp                                      |                         |
| /usr/bin/install -c -m 0664 dsp code isdn.bin /etc/eagle-usb/dsp                                      |                         |
| make[2]: Leaving directory '/tmp/eagle-usb/eagle-usb-src/driver/firmware'<br>make -C ./user install   |                         |
| make[2]: Entering directory '/tmp/eagle-usb/eagle-usb-src/driver/user'                                |                         |
| //usr/bin/install -c -d /usr/sbin && \                                                                |                         |
| //usr/bin/install -c -d /etc/eagle-usb/scripts && \                                                   |                         |
| /usr/bin/install -c -m 0755 eaglectrl /usr/sbin && \                                                  |                         |
| /usr/bin/install -c -m 0755 eaglestat /usr/sbin && \                                                  |                         |
| /usr/bin/install -c -m 0644 eagle-usb.conf /etc/eagle-usb/scripts/eagle-usb.conf.template             |                         |
| make[2]: Leaving directory '/tmp/eagle-usb/eagle-usb-src/driver/user'                                 |                         |
| /usr/bin/install -c -d /lib/modules/2.6.8.1-10mdk/misc && \                                           |                         |
| /usr/bin/install -c -m 0644 eagle-usb.ko /lib/modules/2.6.8.1-10mdk/misc/eagle-usb.ko                 |                         |
| make[1]: Leaving directory '/tmp/eagle-usb/eagle-usb-src/driver'                                      |                         |
| make[1]: Entering directory '/tmp/eagle-usb/eagle-usb-src/pppoa'                                      |                         |
| Vusr/bin/install -c -d /usr/sbin                                                                      |                         |
| /usr/bin/install -c -m 755 pppoa /usr/sbin                                                            |                         |
| make[1]: Leaving directory '/tmp/eagle-usb/eagle-usb-src/pppoa'                                       |                         |
| make[1]: Entering directory '/tmp/eagle-usb/eagle-usb-src/utils/scripts'                              |                         |
| lif test $1 == 1$ ; then \                                                                            |                         |
| /usr/bin/install -c -d /etc/sysconfig/network-scripts && \                                            |                         |
| /usr/bin/install -c -m 0755 tmp/net cnx up /etc/sysconfig/network-scripts && \                        |                         |
| /usr/bin/install -c -m 0755 tmp/net cnx down /etc/sysconfig/network-scripts && \                      |                         |
| /usr/bin/install -c -m 0755 net cnx pq /etc/sysconfig/network-scripts ; \                             |                         |
| Shell<br>$\sim$                                                                                       |                         |

**Figure 9**

```
coot@localhost:/tmp/eagle-usb/eagle-usb-src - Shell - Konsole
                                                                                                                                                                             O<sub>2</sub>Session Edit View Bookmarks Settings Help
fi
if [ "Mandrake" = "Fedora" ] || [ "Mandrake" = "Redhat" ] || [ "Mandrake" = "Suse" ] || [ "Mandrake" = "Debian" ] ; then
/usr/bin/install -c -m 0755 tmp/eu_init /etc/init.d/eagle-usb ; \<br>elif [ "Mandrake" = "Slackware" ] ; then \<br>/usr/bin/install -c -m 0755 tmp/rc.eagle-usb /etc/eagle-usb/scripts ; \
lfi
touch /etc/eagle-usb/scripts/lock ; chmod 644 /etc/eagle-usb/scripts/lock
| nake[1]; Leaving directory '/tmp/eagle-usb/eagle-usb-src/utils/scripts'<br>| make[1]: Leaving directory '/tmp/eagle-usb/eagle-usb-src/utils/scripts'<br>| make[1]: Entering directory '/tmp/eagle-usb/eagle-usb-src/utils/eaglecon
if test 1 == 1; then \
            /usr/bin/install -c -d /usr/sbin && \
            /usr/bin/install -c -d /etc/eagle-usb/eagleconnect/lang && \
            /usr/bin/install -c -m 0755 parameagleconnect.tcl /etc/eagle-usb/eagleconnect && \
            /usr/bin/install -c -m 0755 tmp/diagnostic.tcl /etc/eagle-usb/eagleconnect && \
            /usr/bin/install -c -m 0755 tmp/eagleconnect.tcl /usr/sbin &&\<br>/usr/bin/install -c -m 0755 tmp/eagleconnect.tcl /usr/sbin &&\<br>/usr/bin/install -c -m 0755 tmp/reseau.tcl /etc/eagle-usb/eagleconnect &&\<br>/usr/bin/install -c -
                       /usr/bin/install -c -m 0644 eagleconnect.conf /etc/eagle-usb/eagleconnect.conf ; \
            fi : \Lambdalf i
"="<br>make[1]: Leaving directory `/tmp/eagle-usb/eagle-usb-src/utils/eagleconnect'<br>make[1]: Entering directory `/tmp/eagle-usb/eagle-usb-src/doc'<br>if [ -n "" ]; then \
           /usr/bin/install -c -d /usr/man/man8; \<br>cp /usr/man/man8; \
fi
make[1]: Leaving directory '/tmp/eagle-usb/eagle-usb-src/doc'
Installation has finished!
 You should now run eagleconfig to setup your connexion.
[root@localhost eagle-usb-src]#
 \overline{\mathbf{A}} \Box Shell
```
#### **Figure 10**

You can remove the directory eagle-usb.

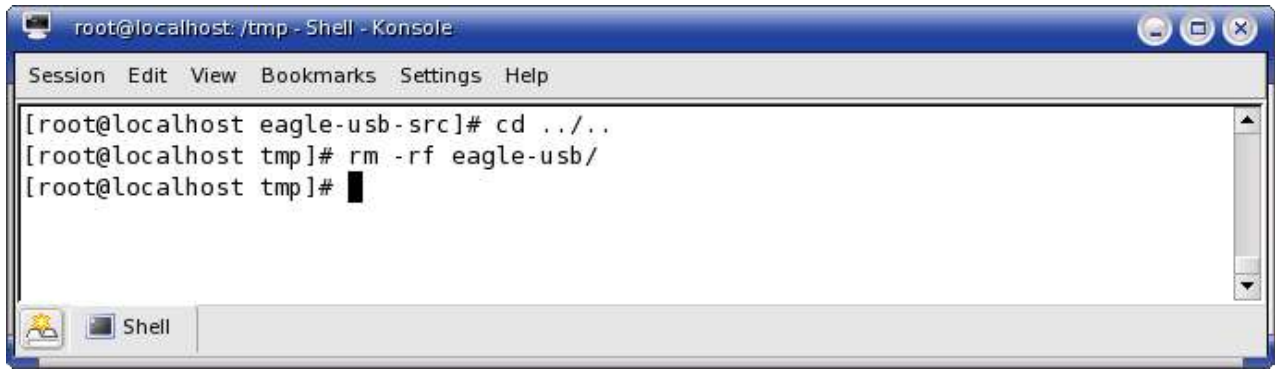

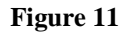

## **Stage 7 - eagleconfig**

Type the order 'eagleconfig' to configure your modem with the parameters of your ADSL line.

|                                                                            | Troot@localhost:/tmp/eagle-usb/eagle-usb-src - Shell - Konsole |    |    |    |               | $\bigcirc$ $\bigcirc$ $\bigcirc$ |
|----------------------------------------------------------------------------|----------------------------------------------------------------|----|----|----|---------------|----------------------------------|
| Session Edit View Bookmarks Settings Help                                  |                                                                |    |    |    |               |                                  |
|                                                                            | [root@localhost eagle-usb-src]# eagleconfig                    |    |    |    |               |                                  |
|                                                                            |                                                                |    |    |    |               |                                  |
|                                                                            |                                                                |    |    |    |               |                                  |
|                                                                            |                                                                |    |    |    |               |                                  |
|                                                                            |                                                                |    |    |    |               |                                  |
|                                                                            | Your modem has to be plugged before proceeding.                |    |    |    |               |                                  |
|                                                                            | You can stop this script anytime with [Ctrl][c]                |    |    |    |               |                                  |
| Choose a network configuration :                                           |                                                                |    |    |    |               |                                  |
|                                                                            |                                                                |    |    |    |               |                                  |
|                                                                            | . Country. Network. VPI VCI ENC                                |    |    |    |               |                                  |
| AT01 : Austria                                                             | ????                                                           | 01 | 20 | 06 | PPPoA VC      |                                  |
| BE01 : Belgique                                                            | Belgacom, Tiscali.be                                           | 08 | 23 | 06 | PPPoA VC      |                                  |
| BR01 : Brasil                                                              | Speedy/Telefonica                                              | 08 | 23 |    | 01 PPPoE LLC  |                                  |
| BR02 : Brasil                                                              | Velox/Telemar                                                  | 00 | 21 | 01 | PPPoE LLC     |                                  |
| BR03 : Brasil                                                              | Turbo/Brasil Telecom                                           | 00 | 23 | 01 | PPPoE LLC     |                                  |
| BR04 : Brasil                                                              | Rio Grande do Sul (RS)                                         | 01 | 20 | 01 | PPPoE LLC     |                                  |
| BG01 : Bulgaria                                                            | <b>BTK POTS</b>                                                | 00 | 23 |    | 01 PPPoE LLC  |                                  |
| BG02 : Bulgaria                                                            | BTK ISDN                                                       | 01 | 20 | 01 | PPPoE LLC     |                                  |
| DK01 : Denmark                                                             | ????                                                           | 00 | 65 | 03 | Routed IP LLC |                                  |
| DE01 : Deutschland                                                         | DT $(D. Telecom, 161)$                                         | 01 | 20 | 01 | PPPoE LLC     |                                  |
| ES01 : España                                                              | Telefonica                                                     | 08 | 20 |    | 01 PPPoE LLC  |                                  |
| ES02 : España                                                              | Telefonica                                                     | 08 | 20 | 03 | Routed IP LLC |                                  |
| ES03 : España                                                              | Retevision, Eresmas                                            | 08 | 23 | 06 | PPPoA VC      |                                  |
| ES04 : España                                                              | Tiscali                                                        | 01 | 20 | 77 | 7777          |                                  |
| FI01 : Finland                                                             | Sonera                                                         | 00 | 64 | 03 | Routed IP LLC |                                  |
| FR01 : France                                                              | FT (Free, Wanadoo)                                             | 08 | 23 | 06 | PPPoA VC      |                                  |
| FR02 : France                                                              | FT (Free, Wanadoo)                                             | 08 | 23 | 01 | PPPoE LLC     |                                  |
| FR03 : France                                                              | Tiscali 128k                                                   | 08 | 23 | 05 | PPPoA LLC     |                                  |
| FR04 : France                                                              | Free dégroupé                                                  | 08 | 24 | 04 | Routed IP VC  |                                  |
| FR05 : France                                                              | 9online dégroupé ou non 08                                     |    | 23 |    | 06 PPPoA VC   |                                  |
| FR06 : France                                                              | Club-internet, télé2                                           | 08 | 23 | 06 | PPPoA VC      |                                  |
| FR07 : France                                                              | Tiscali.fr 512k                                                | 08 | 23 | 06 | PPPoA VC      |                                  |
| FR08 : France                                                              | Alice (Telecom Italia)                                         | 08 | 23 | 01 | PPPoE LLC     |                                  |
| GR01 : Greece                                                              | ????                                                           | 08 | 23 | 06 | PPPoA VC      |                                  |
| $\begin{array}{ c c c c }\hline \mathbf{A} & \mathbf{B} \end{array}$ Shell |                                                                |    |    |    |               |                                  |

**Figure 12**

Eagleconfig proposes a list of the ISP with their Vpi, Vci encapsulation parameters

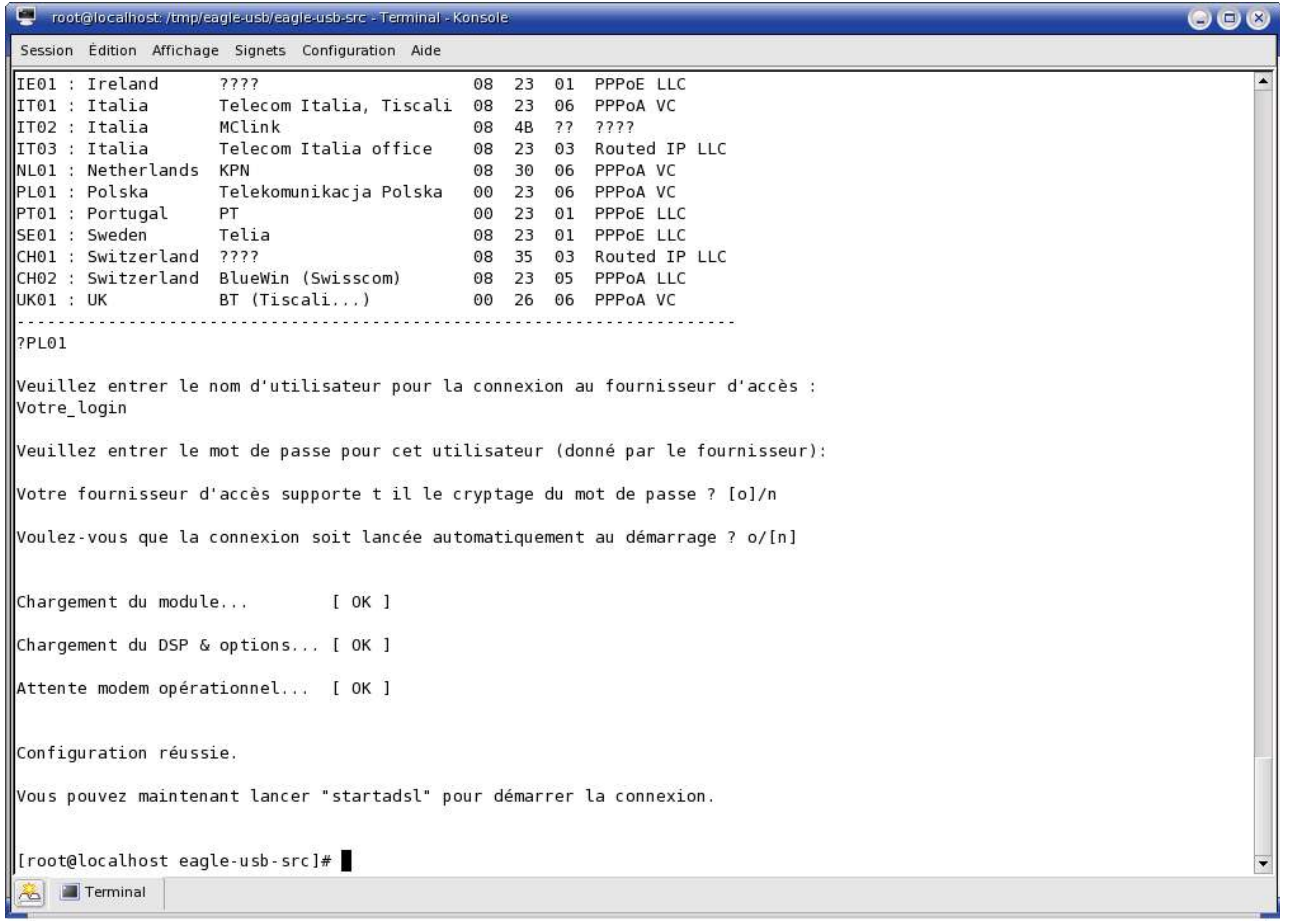

#### **Figure 13**

Select your ISP, in figure 14 one selects Polish Telecomunikacja Polska, type your username and your password, indicate if the password can be encrypted before its sends to the supplier, connection can be carried out with starting what avoids placing in root to launch 'startadsl'.

Launch ADSL connection with the order 'startadsl', connection is active, you can use your navigator preferred to connect you to Internet.

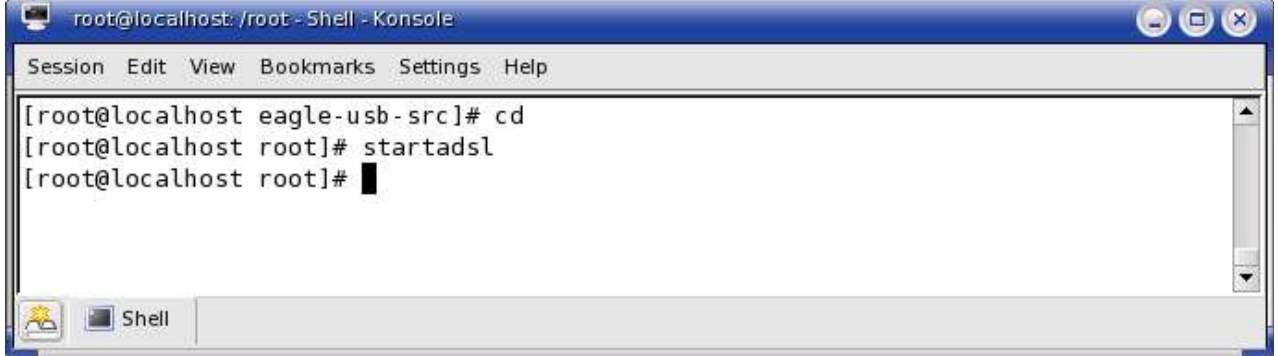

## **Uninstall**

### **Step 1 - make uninstall**

If you want uninstall the package whereas you removed the directory of eagle-usb installation, you must follow the stages 1, 2 and 3 of the installation part to be able to carry out a clean and automatic uninstall package eagle-usb.

Stop Internet connection with stopadsl command. To launch the uninstall use the order 'make uninstall'

```
Troot@localhost:/tmp/eagle-usb/eagle-usb-src - Shell - Konsole
                                                                                                              O O 8Session Edit View Bookmarks Settings Help
[[root@localhost /]# cd /tmp/eagle-usb/eagle-usb-src/
[root@localhost eagle-usb-src]# stopadsl
[[root@localhost eagle-usb-src]# make uninstall
make -C doc uninstall && \
make -C utils/scripts uninstall && \
make -C utils/eagleconnect uninstall && \
make -C pppoa uninstall && \
make -C driver uninstall && \
echo -e "\n\nUninstall has finished." && \
else \
       echo : \lambdal fi
make[1]: Entering directory '/tmp/eagle-usb/eagle-usb-src/doc'
lrm - f
....<br>|make[1]: Leaving directory `/tmp/eagle-usb/eagle-usb-src/doc'<br>|make[1]: Entering directory `/tmp/eagle-usb/eagle-usb-src/utils/scripts'
./fctStopAdsl -sf<br># disable [and remove] autostart service
if test -e /etc/init.d/eagle-usb ; then \
       chkconfig --del eagle-usb >>/dev/null ; \<br>update-rc.d -f eagle-usb remove >>/dev/null ; \
        rm -f /etc/init.d/eagle-usb ; \
lf i
if test -e /etc/init.d/internet ; then \
       chkconfig -- del internet &>/dev/null ; \
|fi
# remove old eagle-usb files (previous versions)
./uninst0ld /lib/modules/2.6.8.1-10mdk /lib/modules/2.6.8.1-10mdk/build Mandrake 10.1 1 && \
rm -f /usr/sbin/fctStartAdsl && \
rm -f /usr/sbin/fctStopAdsl && \
rm -f /usr/sbin/startmire && \
\begin{array}{|c|c|c|}\n\hline\n\hline\n\end{array} \begin{array}{|c|c|}\n\hline\n\end{array} Shell
```
**Figure 15**

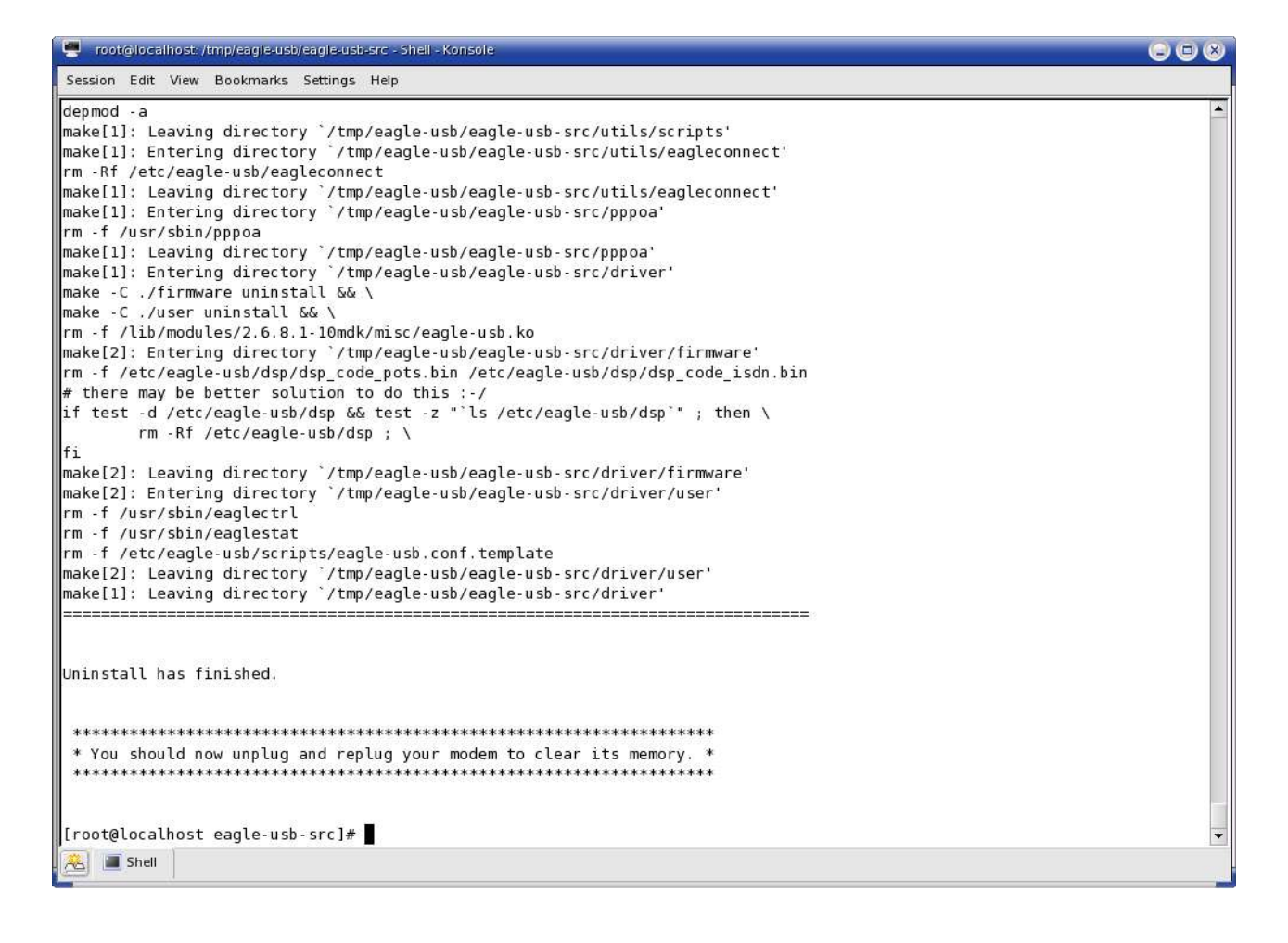

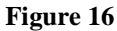

# **Remake**

If you remake the module, carry out the cleaning of the sources with the order 'make clean' under the directory eagle-usb-src and take again stage 5 of the installation part.

| root@localhost: /tmp/eagle-usb/eagle-usb-src - Shell - Konsole                                                                     | $\odot$ $\odot$ $\odot$ |
|----------------------------------------------------------------------------------------------------|-------------------------|
| Session Edit View Bookmarks Settings Help                                                                                          |                         |
| [[root@localhost eagle-usb-src]# make clean                                                                                        |                         |
| make -C driver clean && \                                                                                                    |                         |
| make -C pppoa clean && \                                                                                                    |                         |
| make -C utils/eagleconnect clean && \                                                                                              |                         |
| make -C utils/scripts clean                                                                                                    |                         |
| Mmake[1]: Entering directory '/tmp/eagle-usb/eagle-usb-src/driver'<br>make -C ./user clean                                         |                         |
| make[2]: Entering directory '/tmp/eagle-usb/eagle-usb-src/driver/user'<br>Frm -f eaglectrl                                         |                         |
| make[2]: Leaving directory '/tmp/eagle-usb/eagle-usb-src/driver/user'<br>make -C ./firmware clean                                  |                         |
| Mmake[2]: Entering directory '/tmp/eagle-usb/eagle-usb-src/driver/firmware'<br>Frm -f buildDSP dsp_code_isdn.bin dsp_code_pots.bin |                         |
| make[2]: Leaving directory '/tmp/eagle-usb/eagle-usb-src/driver/firmware'                                                          |                         |
| make[1]: Leaving directory `/tmp/eagle-usb/eagle-usb-src/driver'                                                                   |                         |
| Make[1]: Entering directory '/tmp/eagle-usb/eagle-usb-src/pppoa'<br>∥rm -f *.o pppoa                                               |                         |
| make[1]: Leaving directory '/tmp/eagle-usb/eagle-usb-src/pppoa'                                                                    |                         |
| make[1]: Entering directory '/tmp/eagle-usb/eagle-usb-src/utils/eagleconnect'<br>⊪rm -Rf tmp                                       |                         |
| make[1]: Leaving directory '/tmp/eagle-usb/eagle-usb-src/utils/eagleconnect'                                                       |                         |
| make[1]: Entering directory '/tmp/eagle-usb/eagle-usb-src/utils/scripts'<br>⊪rm -Rf tmp                                            |                         |
| make[1]: Leaving directory '/tmp/eagle-usb/eagle-usb-src/utils/scripts'                                                            |                         |
| #make -C doc clean                                                                                                    |                         |
| [[root@localhost eagle-usb-src]#                                                                                                   |                         |
|                                                                                                    |                         |
| Shell                                                                                                    |                         |

**Figure 17**

## **Problems**

#### **DNS server (seen on Fedora core 1, 2 and 3)**

After startadsl, if you have some difficulties for accessing Internet site with there domaine name, check the /etc/resolv.conf file, if this file does not contains the domain name server list, check the /etc/ppp/resolv.conf for fedora core 1 and 2 or /var/run/ppp/resolv.conf for fedora core 3, if this file contains the domain name server list, you can do the following change :

#Remove the /etc/resolv.conf file rm /etc/resolv.conf

#create a symbolic link to the updated /etc/ppp/resolv.conf file for fedora core 1 and 2 ln –s /etc/resolv.conf /etc/ppp/resolv.conf #create a symbolic link to the updated /etc/ppp/resolv.conf file for fedora core 3

ln –s /etc/resolv.conf /var/run/ppp/resolv.conf